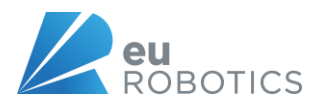

# **Manual EU-robotics Members Profiles Introduction to login and maintenance**

<https://www.eu-robotics.net/eurobotics/membership/how-to-create-my-organisations-profile.html>

Login: Your registered E-mail-address Password: Create a new one by clicking on password lost link.

The organisation profile includes general information about an organization, and a specific description of activities related to robotics. The entry should be written in a way that

- the information provided is not confidential
- the use within public parts of our web portal is granted
- it is specific to robotics-related activities
- some parts of it are updated regularly (e.g. product information)

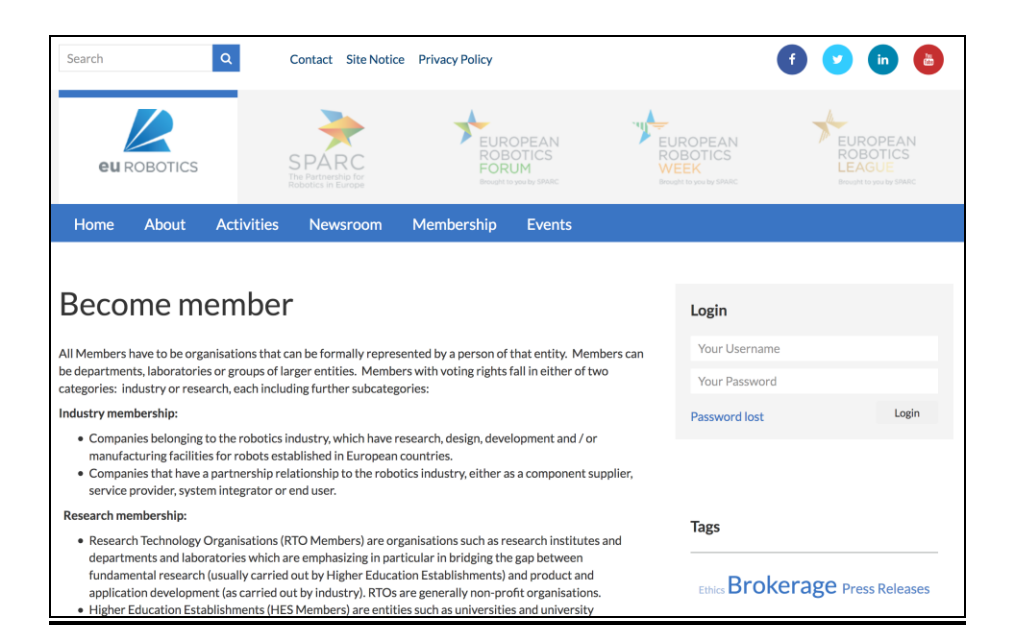

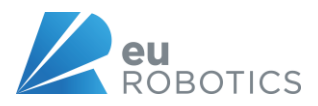

#### **Screen after successful login:**

On the right hand-side you find the relevant links to work on your organization profile and personal data.

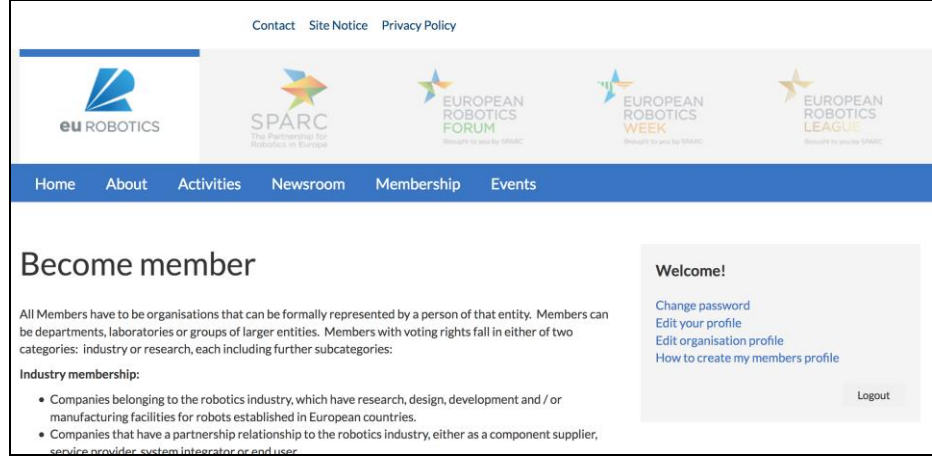

### **After login - here you can choose your personal password**

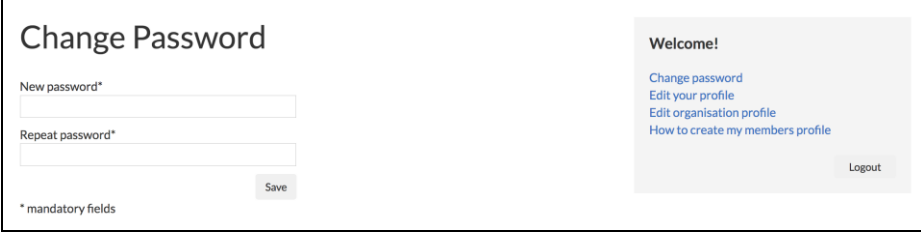

### **Profile – Contact Person**

Here you fill in the contact person who administrates the company data within the system. This can be another person than the contact person shown on the organisation's profile.

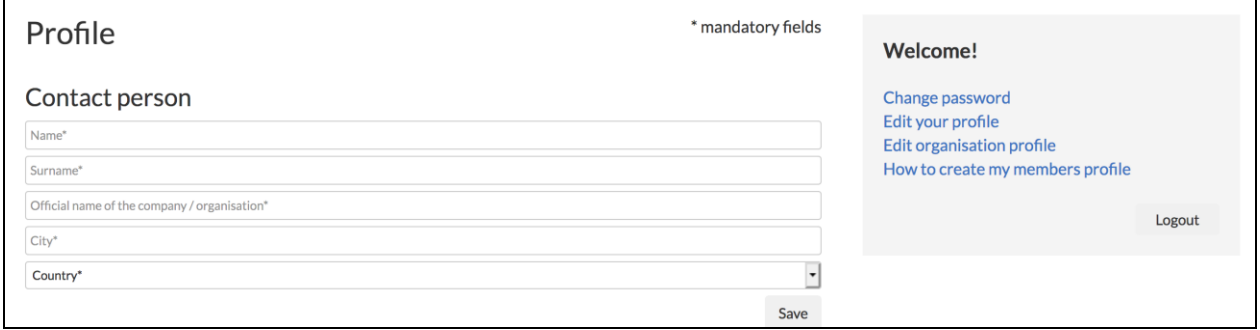

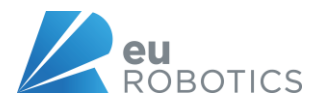

# **Organisation Profile**

Here you add all relevant information as logo, Organisation and the contact person's details, shown in your public profile. Then follow up with some more detailed information about your products/services.

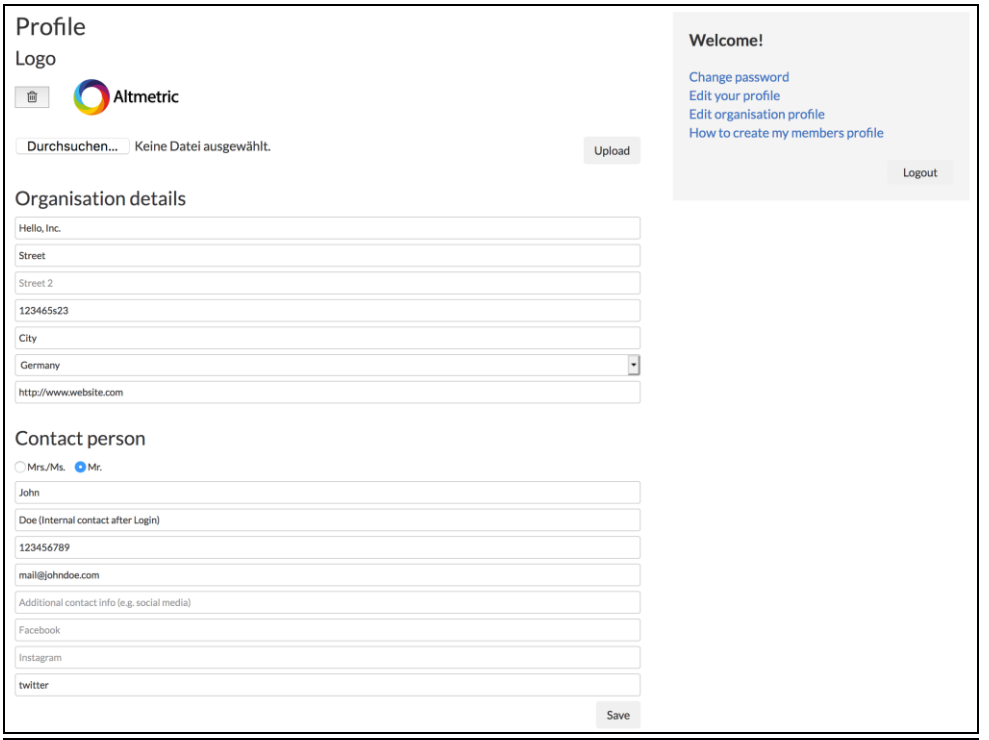

After you selected your organisation's logo, click upload. After you filled in the form, please confirm the data by clicking on Save-Button. Then scroll down for further information about your organisation's fields of activity.

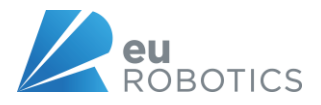

### **Keyword search configuration**

This form helps people find your company within the search by Area (field of work) or Interests. Please tick all fields want to promote, even beyond the main business fields.

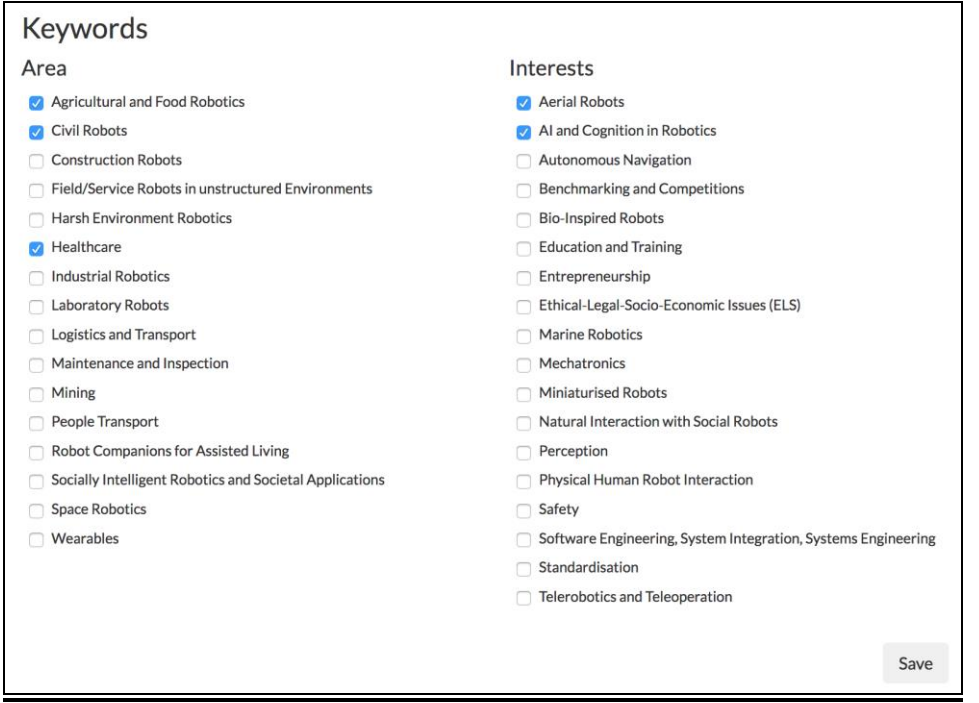

After you filled in the form. Please save and the go to the next point. It is nearly done now. You are on a good way.

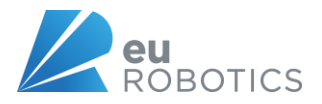

#### **Description and Activities of your organisation**

This description help visitors of our members profiles to understand what you do. Please provide a text that help visitors to understand, if you can be the right partner for their purposes.

You can even upload pictures and add links to videos on YouTube or Vimeo.

### **Description**

Far far away, behind the word mountains, far from the countries Vokalia and Consonantia, there live the blind texts. Separated they live in Bookmarksgrove right at the coast of the Semantics, a large language ocean.<br />>>>>><br />>>>>><br />>><br />>><br />>><br />>></br/>preprensed Duden flows by their place and supplies it with the necessary regelialia. It is a paradisematic country, in which roasted parts of sentences fly into your mouth.<br />> />Even the all-powerful Pointing has no control about the blind texts it is an almost unorthographic life One day however a small line of blind text by the name of Lorem Ipsum decided to leave for the far World of Grammar.

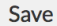

Save

# **Activities**

The Big Oxmox advised her not to do so, because there were thousands of bad Commas, wild Question Marks and devious Semikoli, but the Little Blind Text didn't listen. She packed her seven versalia, put her initial into the belt and made herself on the way. < br /> < br /> when she reached the first hills of the Italic Mountains, she had a last view back on the skyline of her hometown Bookmarksgrove, the headline of Alphabet Village and the subline of her own road, the Line Lane. Pityful a rethoric question ran over her cheek, then

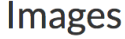

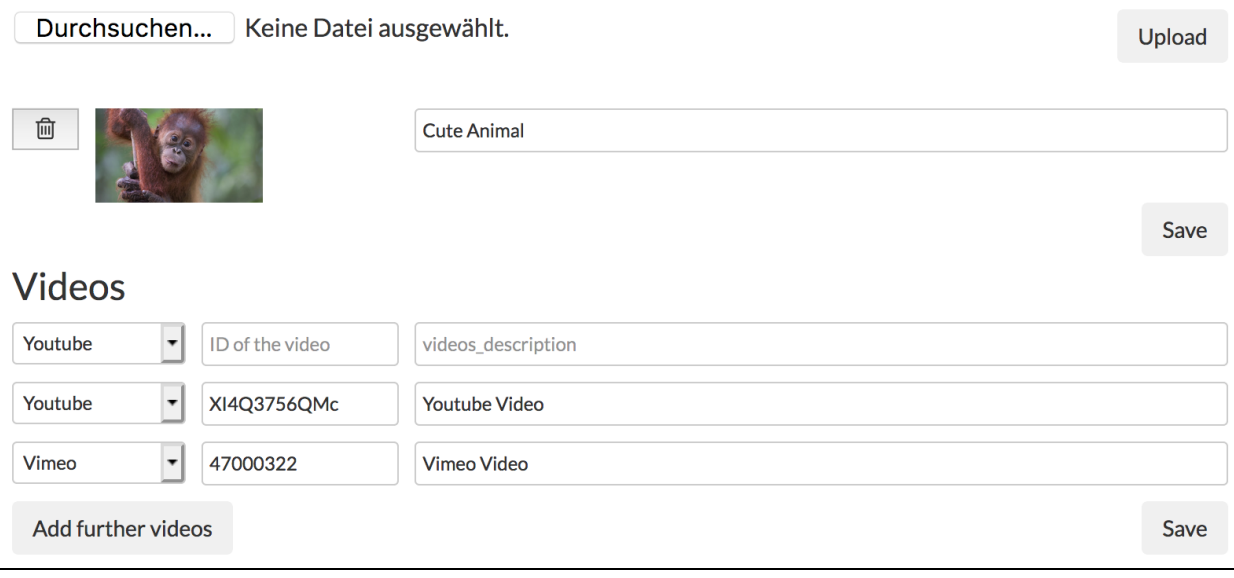